# Add components of the epic to the current issue

### On this page

Configuration | Field changed event | Update field action | Import the example | Related use cases

### Use case

Include the components of the epic to the existing ones in an issue after adding an epic link to any issue.

### Configuration

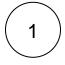

Create a new rule and name it appropriately.

Providing a description will help you to identify what the rule does but this step is **optional**.

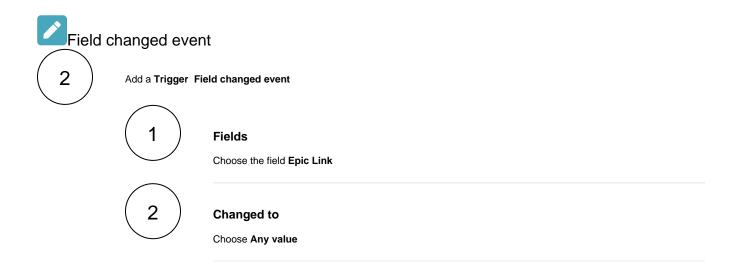

## Update field action

3 Next to the Issue Selector click on Add Action Update field 1 Field Choose your custom Components

#### Update to

Choose Value returned by parsed expression

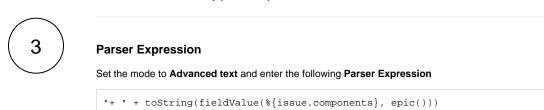

This expression will not overwrite the previous values of the field. In order to overwrite existing values, the plus sign at the beginning of the expression must be removed.

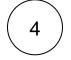

Enable the rule by clicking on the Enable button

#### Import the example

Import the JSON file below to get started in no time.

### JSON

After importing the JSON file, make sure to **check** the **configuration** of the rule. Non-existing configuration elements (issue types, fields, values etc.) will be highlighted.

```
{
    "name": "Add components of the epic to the current issue",
    "description": "Include the components of the epic to the existing ones in an issue after adding an epic
link to any issue.",
    "creator": "admin",
    "status": false,
    "triggerData": "",
    "triggerType": "FIELD_CHANGED_EVENT",
    "configuration": {
        "refs": [
            "issue",
            "system",
            "trigger.issue",
           "trigger.parent"
        ],
        "fieldId": "10001",
        "option": "any"
    },
    "children": [
        {
            "sequence": 0,
            "type": "UPDATE_FIELD",
            "ruleEntityType": "ACTION",
            "configuration": {
                "refs": [
                    "issue",
                    "project",
                    "system",
                    "trigger",
                    "trigger.issue",
                    "trigger.parent"
                ],
                "fieldId": "00094",
                "mode": "parser",
                "value": "\"+ \" + toString(fieldValue(%{issue.components}, epic()))",
                "valueParsingMode": "textAdvanced",
                "actingUser": "field_00020"
            },
            "children": null,
            "hasChildren": false
       }
    1.
    "hasChildren": true
}
```

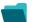

### Related use cases

| Title                                                    | Automated action    | JWT feature  | Label      |
|----------------------------------------------------------|---------------------|--------------|------------|
| Inherit value from parent in Advanced Roadmaps hierarchy | Update field action | <b>\$</b>    |            |
| Copy excerpted value from new comments                   | Update field action | <b>\$</b>    |            |
| Bulk clear the issue resolution                          | Update field action | <del>\</del> | STAFF PICK |

| e field action                 |
|--------------------------------|
| e field action                 |
| field action                   |
| insue action<br>e field action |
| e field action STAFF PICK      |
| e field action                 |
|                                |

If you still have questions, feel free to refer to our support team.